# **QGIS Application - Bug report #8421 "import delimited text layer" does not work with files created on excel/osx**

*2013-08-07 08:58 AM - Arthur Vignacq*

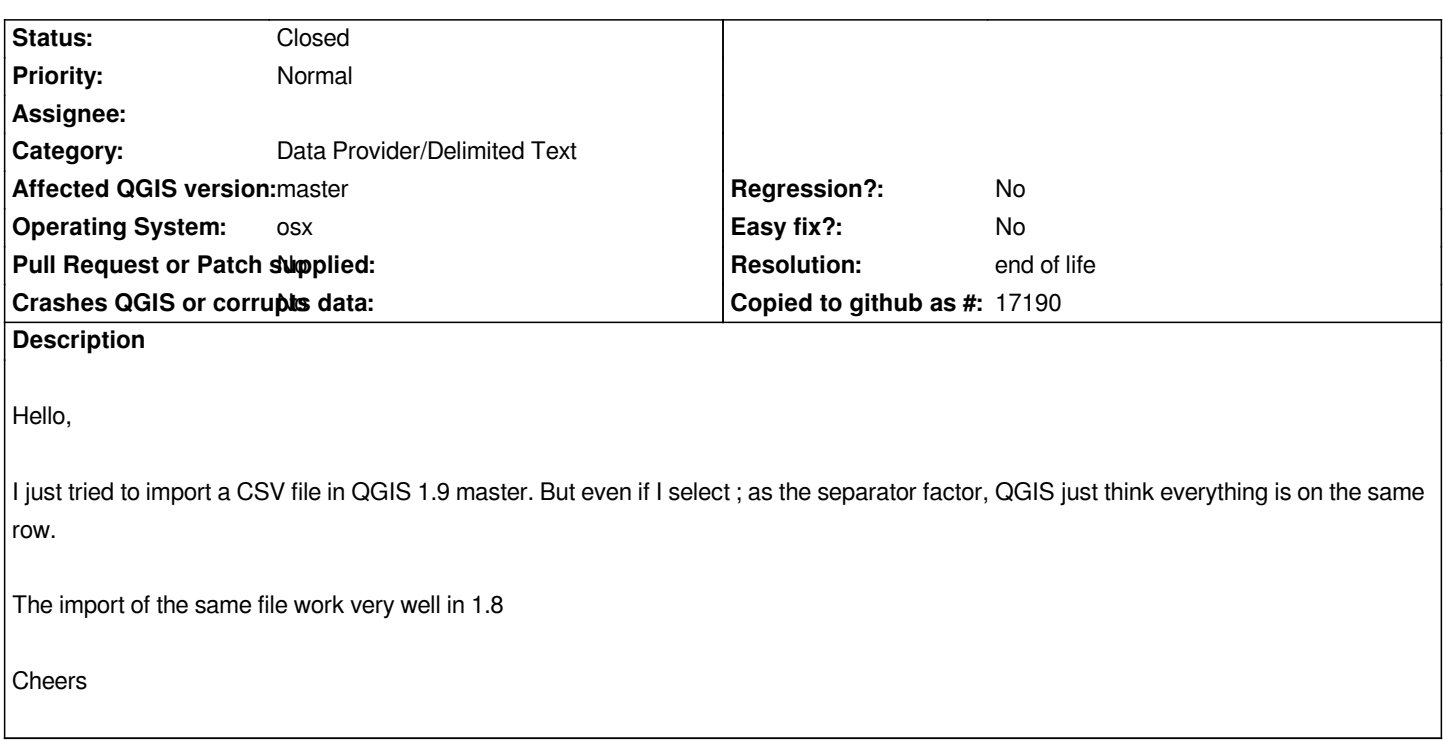

### **History**

# **#1 - 2013-08-07 09:01 AM - Giovanni Manghi**

*- Status changed from Open to Feedback*

*did you choose custom delimiter -> semicolon?*

# **#2 - 2013-08-08 12:23 AM - Arthur Vignacq**

*Giovanni Manghi wrote:*

*did you choose custom delimiter -> semicolon?*

*I don't have this option. In custom delimiter I can choose between; "," "tab" "space" "colon" and ";" Neither work. All the content is place in 1st row. the exact same file with same procedure work fine in 1.8*

# **#3 - 2013-08-08 01:03 AM - Giovanni Manghi**

*- File 58.png added*

*Arthur Vignacq wrote:*

*Giovanni Manghi wrote:*

*did you choose custom delimiter -> semicolon?*

*I don't have this option. In custom delimiter I can choose between; "," "tab" "space" "colon" and ";" Neither work. All the content is place in 1st row. the exact same file with same procedure work fine in 1.8*

*see attached image.*

### *PS*

*Are you sure you are running the latest master release?*

# **#4 - 2013-08-08 01:55 AM - Arthur Vignacq**

*- File CSV.tiff added*

*Yes, I think it's the last release as I downloaded it yesterday (Mac osX).*

*My visual attached.*

### **#5 - 2013-08-08 01:57 AM - Giovanni Manghi**

*Arthur Vignacq wrote:*

*Yes, I think it's the last release as I downloaded it yesterday (Mac osX).*

*My visual attached.*

*please attach a sample of you data*

# **#6 - 2013-08-08 02:05 AM - Arthur Vignacq**

*- File XY\_Ports\_VNF.csv added*

*please see attached file*

# **#7 - 2013-08-08 02:34 AM - Regis Haubourg**

*Your field nom as sometime text delimiters, sometimes not. Could you try to export csv with another tool and see if it changes something? I had many troubles here to export correctly csv for all possible cases (encoding, decimal delimiter, text delimiter.. )*

### **#8 - 2013-08-08 02:56 AM - Giovanni Manghi**

*regis Haubourg wrote:*

*Your field nom as sometime text delimiters, sometimes not. Could you try to export csv with another tool and see if it changes something? I had many troubles here to export correctly csv for all possible cases (encoding, decimal delimiter, text delimiter.. )*

*saving the file to libreoffice calc and then resaving it as csv make the resulting file work. My guess is that there is something wrong on how the file was*

### **#9 - 2013-08-08 11:36 AM - Giovanni Manghi**

*The issue seems to be this one*

#### *http://developmentality.wordpress.com/2010/12/06/excel-2008-for-macs-csv-bug/*

*giovanni@sibirica ~/Downloads \$ file XY\_Ports\_VNF.csv [XY\\_Ports\\_VNF.csv: ASCII text, with CR line terminators](http://developmentality.wordpress.com/2010/12/06/excel-2008-for-macs-csv-bug/)*

*when resaved with libreoffice*

*giovanni@sibirica ~/Downloads \$ file test2.csv test2.csv: ASCII text*

*please check and report back.*

#### **#10 - 2013-08-09 01:11 AM - Arthur Vignacq**

*The weird thing, is that QGIS 1.8, perfectly read this same file with the possible mistake office mac made. I'll try it with the 2011 version of Microsoft office in few minutes*

#### **#11 - 2013-08-09 02:00 AM - Giovanni Manghi**

*Arthur Vignacq wrote:*

*The weird thing, is that QGIS 1.8, perfectly read this same file with the possible mistake office mac made.*

*the tool has been completely rewritten, so no surprise that now works this way.*

### **#12 - 2013-08-09 02:54 AM - Arthur Vignacq**

*Just used Office 2011. Same problem when saved as .. "csv " Re-tried with a save as " windows \_ csv". This time QGIS read it fine. Although 3 element coming with 2x " at beginning and ending of name ? I've seen no reason for that.*

#### **#13 - 2013-08-09 03:11 AM - Regis Haubourg**

*Those with quotes are cells that contain carriage returns it seems.* 

*Carriage returns an csv are really a mess. After large testing, we now use here xls 2003 as a pivot format for attribute data. (but it needs good cleaning (no formula, no encoded field names).* 

*In my theorical roadmap, I would like to fund refactoring of vector layer dialog to give impor options and preview, just like csv plugin, but for all data types. that would help. Anyway, csv and carriage return will always be a mess since there is no CSV norm..*

#### **#14 - 2013-08-09 04:07 AM - Giovanni Manghi**

*Anyway, csv and carriage return will always be a mess since there is no CSV norm..*

*Then I would propose to close this ticket, or eventually make it low priority and change its title (please propose something).*

### **#15 - 2013-09-20 01:10 AM - Giovanni Manghi**

- *Category set to C++ Plugins*
- *Operating System set to osx*
- *Target version set to Future Release High Priority*
- *Subject changed from CSV import QGIS not understanding ; as separator to "import delimited text layer" does not work with files created on excel/osx*

### **#16 - 2014-03-26 11:27 AM - Alexander Bruy**

*- Category changed from C++ Plugins to Data Provider/Delimited Text* 

# **#17 - 2014-04-17 01:12 PM - John Tull**

I don't know if this could present a potential solution, but you could use dos2unix (i.e., 'dos2unix -c mac foo.csv') to preprocess cdv files on OSX. For the *uninitiated, trying to add csv layers with mac line encodings causes qgis to freeze requiring a force quit. Using dos2unix would add a dependency for the mac platform, but this seems preferable to crashing the program when using a feature that is pretty commonly needed.*

*To implement, there would need to be an OS check to force OSX to run this operation. I can only assume that this is doable. FWIW, dos2unix is available via homebrew.*

### *http://waterlan.home.xs4all.nl/dos2unix.html*

### **[#18 - 2014-05-15 04:00 AM - mac joost](http://waterlan.home.xs4all.nl/dos2unix.html)**

*For me, the issue importing CSV files on a Mac is that the importer doesn't support the default mac "record separator" (the line ending).*

*On a mac, the default line eding is CR (carriage return).*

*Unix line endings (LF: line feed) and Windows line endings (CRLF) are supported.*

*Changing the line ending of your csv file to eg. CR will make QGIS import the file just fine (I used TextWrangler).*

*It would be nice though if the importer could just support CR line endings or have it configurable.*

#### **#19 - 2014-06-23 07:28 AM - Giovanni Manghi**

*- Status changed from Feedback to Open*

#### **#20 - 2014-11-29 08:59 PM - Dewey Dunnington**

*I realize this issue is over 5 months old, but I'm about to use QGIS to teach a GIS short course to 40 or so people who will use it for various basic biology and geology map making and some basic analysis. I managed to convince our department to choose QGIS instead of Arc because it's become stable and for anything we use it for on a daily basis it does everything we need. This particular issue is a major, major stumbling block in getting people to adopt the program, because the easiest way to get our field data into QGIS is by making a csv. Anybody with a mac in our department (which is almost everybody) does this with Excel 2008 or 2011, which both have the problem of separating lines with carriage returns instead of newline characters. It seems as though this issue is an extraordinarily easy fix (separate lines by \*

*, then by \*

*, then by \*

*), and I realize there are more exciting features and developers only have so much time. However, I would just like to reiterate how important this very simple issue is to the adoption of QGIS. Nobody in our department can use the beautiful new symbology editor if they can't get their data into the program.*

### **#21 - 2014-12-22 01:14 AM - Benjamin Warr**

*I repeat the plea made by Dewey. The standard or 'default' encoding for csv imports appears to be UTF-8, please can someone ensure that csv imports can be made on macs's !*

# **#22 - 2014-12-22 05:22 AM - Giovanni Manghi**

*Benjamin Warr wrote:*

*I repeat the plea made by Dewey. The standard or 'default' encoding for csv imports appears to be UTF-8, please can someone ensure that csv imports can be made on macs's !*

*If this fix is so vital for you (and in general for Mac users) then please consider supporting its fix.*

### **#23 - 2014-12-22 06:01 AM - Benjamin Warr**

*Hi Giovanni, my apologies for a newbie question, but I am not sure how to "support the fix". Ben*

# **#24 - 2014-12-22 06:38 AM - Giovanni Manghi**

*Benjamin Warr wrote:*

*Hi Giovanni, my apologies for a newbie question, but I am not sure how to "support the fix". Ben*

*Hire a developer, see for example*

*http://qgis.org/en/site/forusers/commercial\_support.html*

# **[#25 - 2017-05-01 01:09 AM - Giovanni Manghi](http://qgis.org/en/site/forusers/commercial_support.html)**

- *Regression? set to No*
- *Easy fix? set to No*

# **#26 - 2019-03-09 04:04 PM - Giovanni Manghi**

- *Status changed from Open to Closed*
- *Resolution set to end of life*

# **End of life notice: QGIS 2.18 LTR**

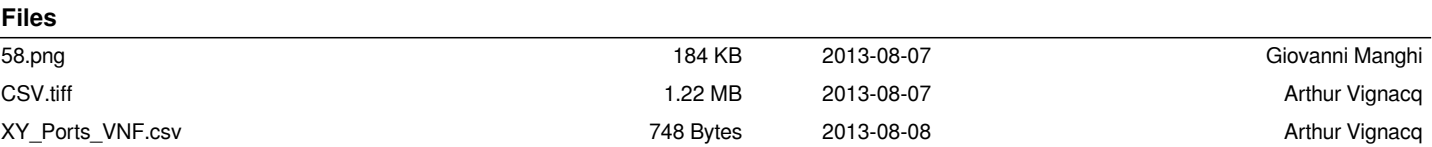

*http://blog.qgis.org/2019/03/09/end-of-life-notice-qgis-2-18-ltr/*